# Administração de Sistemas

Orlando Sousa

### Aula 11

Partilha de ficheiros e impressoras: SAMBA

### SAMBA

- • Serviço que permite:
	- Partilhar um directório com computadores Windows ou Linux
	- Partilhar um directório de um computador Windows com computadores Linux
	- Partilhar uma impressora Linux com computadores Windows e Linux
	- Partilhar uma impressora Windows com computadores Linux
- $\bullet$  Também permite configurar um computador para ser um PDC (Primary Domain Controller) para redes Microsoft
- $\bullet$  Disponibiliza numa máquina Linux todos os serviços (TCP/IP) de rede de uma máquina Windows (cliente ou servidor)
- $\bullet$ smb.conf (/etc/samba) – ficheiro de configuração do samba
- $\bullet$  RPMs úteis:
	- samba
	- samba-client
	- redhat-config-samba
	- samba-common
- $\bullet$  Para iniciar o serviço samba nos runlevels 3 e 5 no arranque e para iniciar o serviço, pode fazer:

# chkconfig --level 35 smb on

# service smb start

### SAMBA - Configuração

- Para configurar o samba é necessário:
	- ter conhecimento do nome do domínio NT/2000/2003 ou do nome do workgroup Windows 9x/ME/XP
	- Configurar a máquina linux de acordo com as definições da "rede Microsoft"
- $\bullet$  Comandos e ficheiros importantes: /**usr/sbin/smbd** – *daemon* do samba /usr/sbin/nmbd – daemon NetBIOS /etc/samba/smb.conf – ficheiro de configuração /**usr/bin/smbclient** – permite efectuar a ligação a partilhas SMB /**usr/bin/smbmnt** – faz o *mount* de uma partilha num directório<br>/usr/bin/smbumaunt\_\_fa= a *unmaunt* de um directário nartilha /**usr/bin/smbumount** – faz o *unmount* de um directório partilhado /**usr/bin/testparm** – testa a validade do ficheiro /etc/samba/smb.conf<br>/**otc/re.d/init.d/smb**... permite.iniciar.e.narar.o.daemon /**etc/rc.d/init.d/smb** – permite iniciar e parar o daemon<br>smhfe utino de sistemas de fisheires utilizade nave efe **smbfs** – tipo de sistemas de ficheiros utilizado para efectuar o *mount* de<br>directórios partilhados (utilizado no comando **mount -t**) directórios partilhados (utilizado no comando mount -t) /**usr/bin/smbprint** – script para imprimir para uma impressora instalada<br>numa máquina SMB numa máquina SMB/**usr/bin/smbstatus** – lista as ligações SMB actuais na máquina onde é<br>executado executado

### Configurar Samba como Cliente

- • Tipos de clientes:
	- Cliente que acede a directórios partilhados numa máquina Windows ou Linux
	- Cliente que acede a uma impressora numa máquina Windows ou Linux
- •Pode utilizar o comando smbclient para verificar ficheiros e impressoras de uma máquina remota (a opção –L permite especificar o nome do servidor Samba e a opção –U permite especificar o utilizador):

### Exemplo:

### # smbclient –L //servidor – U asist06

Password:

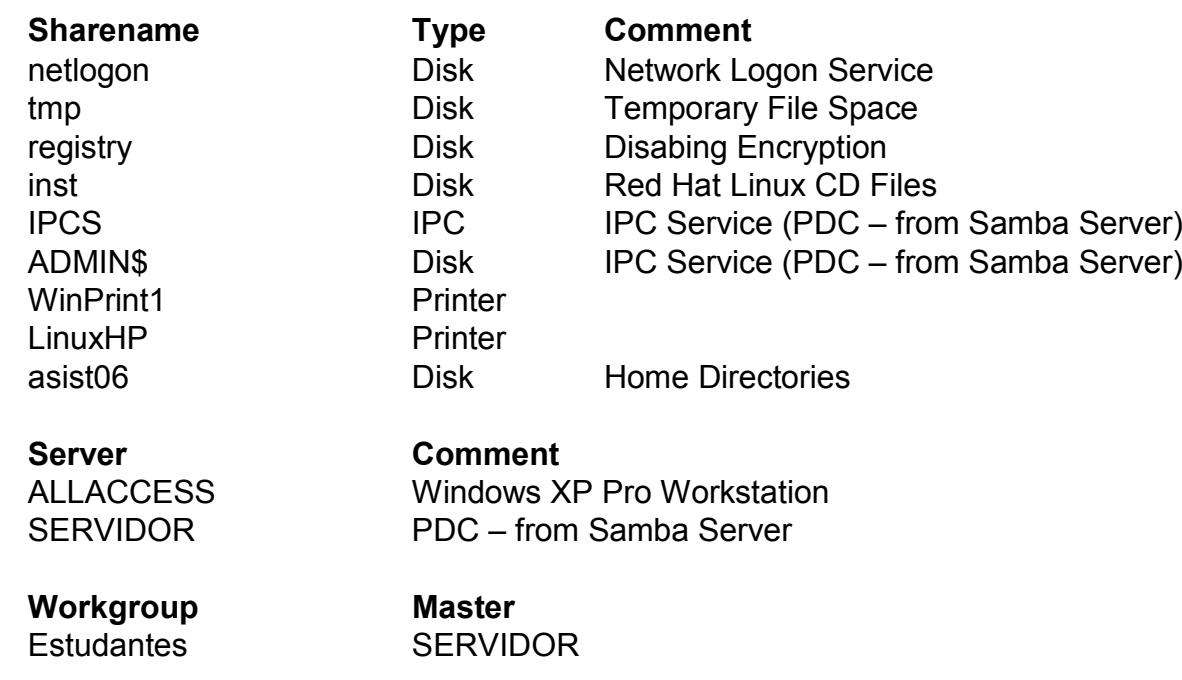

### *Mount* de directórios partilhados durante o *login*

- • Pode utilizar comandos para configurar o mount de um directório partilhado no ficheiro .bashrc (para um utilizador) e configurar um comando para efectuar o *umount* no ficheiro .bash\_logout Nota: esta solução *exige* que se adicione o directório partilhado ao ficheiro /etc/fstab ou então que<br>المقطعة التابية التابية التابية التابية التابية التابية التابية التابية التابية التابية التابية التابية التابية seja o utilizador **root** a usar esta solução!
- •A alternativa ao mount é o smbmnt e o smbumount. Para que todos possam executar os dois comandos é necessário fazer:

# chmod u+s /usr/bin/smbmnt # chmod u+s /usr/bin/smbumount

#### Exemplo (Efectuar o mount em /home/asist06/partilha do directório partilhado "docs" que se encontra na máquina "servidor"):

# smbmnt //servidor/docs /home/asit06/partilha -o username=asist06 # smbumount /home/asist06/partilha (linha utilizada para efectuar o umount)

Nota: Esta solução exige que o utilizador insira a password! Uma forma de contornar é incluir a password na linha de comandos (ex: neste caso a password <sup>é</sup> abcd1234):

# smbmnt //servidor/docs /home/asist06/partilha -o username=asist06%abcd1234

Depois de verificar que os comandos funcionam, pode então adicioná-los aos ficheiros .bashrc e .bash\_logout

Se o utilizador fosse o "root" então teria de usar os comandos:

# mount -o username=asist06 //servidor/docs /root/partilha# umount /root/partilha

Nota: também pode utilizar a password como no comando smbmnt

## Configurar um servidor Samba

- •<sup>É</sup> necessário alterar o ficheiro /etc/samba/smb.conf
- •Para testar as alterações efectuadas é necessário fazer:

#### # service smb restart

- •'#' <sup>é</sup> utilizado para comentários genéricos
- • ';' <sup>é</sup> utilizado para comentários relacionados com o Samba (que podem ser removidos para activar a linha)
- GLOBAL SETTINGS define as propriedades gerais do servidor samba •
	- –Inicia com:

[global]

- O workgroup por defeito é "Workgroup". Deve alterar o nome para o workgroup da sua rede Windows ou<br>para o nome do Domínio da sua rede Windows para o nome do Domínio da sua rede Windows
	- # workgroup = NT-Domain-Name or Workgroup-Nameworkgroup = nome\_do\_workgroup\_ou\_dominio
- Deve também adicionar o nome NetBIOS (que será o nome que os clientes irão ver)<br># lecel computer NetBIOS nome –# local computer NetBIOS name

netbios name = servidor

# server string is the equivalent of the NT Description field

server string = Samba Server

Se activar o comando **hosts allow**, pode limitar o acesso. O exemplo seguinte limita o acesso às redes 1921 das 200 assim como o computador local (127) –192.168.1.0 e 192.168.2.0, assim como o computador local (127)

; hosts allow = 192.168.1. 192.168.2. 127.

As definições por defeito das impressoras são necessárias para permitir a partilha de impressoras (pode alterar o comando para permitir a cooperação com o CUPS). –alterar o comando para permitir a cooperação com o CUPS):

printcap name = /etc/printcap

load printers = yes

; printing = bsd

printing = cups

– Para configurar uma conta para "visitantes" tem de activar a seguinte linha, assim como criar o utilizador<br>I associado (ex: com o **useradd**); associado (ex: com o useradd):

; guest account = pcguest

### Global Settings - continuação

- • As linhas seguintes configuram um ficheiros de log para cada máquina que se ligue ao servidor Samba. log file = /var/log/samba/%m.log max log size = 50
- • O comando security neste caso irá utilizar a base de dados local para validar o acesso security = user
- • Se o computador é membro de um dominío, então pode usar a base de dados do PDC security = domain
- • Se quiser utilizar uma password de um computador que não é PDC, então deve usar: security = server
- •Se está a utilizar num workgroup security = share
- • Se está a utilizar security=domain ou server, então tem de activar:
	- ; password server = <NT-Server-Name>
- • O Linux <sup>é</sup> case sensitive. Se quer desactivar esta opção para passwords até 8 caracteres:
	- ; password level = 8
	- ; username level = 8
- A encriptação está activa por defeito. •
	- ; encrypt passwords = yes
	- ; smb passwd file = /etc/samba/smbpasswd
- •Se configurou os mesmos usernames e passwords para computadores Windows e Linux, então deve activar as linhas sequintes. Ajudam a sincronizar as passwords.
	- ; unix password sync = Yes
	- ; passwd program = /usr/bin/passwd %u
	- ; passwd chat = \*New\*UNIX\*password\* %n\n \
	- ; \*ReType\*new\*UNIX\*password\* %n\n \
	- \*passwd:\*all\*authentication\*tokens\*updated\*successfully\*
- Se os usernames nos computadores Linux não forem idênticos aos do Windows, é necessário activar uma base<br>de dados onde tal suceda: •de dados onde tal suceda:
	- ; username map = /etc/samba/smbusers

### Global Settings - continuação

• Se o computador está ligado a mais do que uma rede, pode definir as redes "servidas" pelo Samba:

```

; interfaces = 192.168.12.2/24 192.168.13.2/24
```
- Se quiser estar sincronizado com outras redes, pode especificar as redes ou máquinas:<br>una primeira huevas suns = 400 400 3.05 400 400 5.055  $\bullet$ ; remote browse sync = 192.168.3.25 192.168.5.255
- Se outros computadores estão a ter dificuldades em "encontrar" o servidor samba, pode indicar<br>ao Samba para partilhar a lista com computadores ou subredes específicas: •ao Samba para partilhar a lista com computadores ou subredes específicas:

```
; remote announce = 192.168.1.255 192.168.2.44
```
 $\bullet$  Se não existir um controlador de domínio a funcionar como um "master browser", pode dar essa responsabilidade ao servidor Samba

```
; local master = no
```

```
; os level = 33
```
; domain master = yes

```

; preferred master = yes
```
 Se tiver computadores Windows 95 deve activar a linha seguinte (o Windows 95 não suporta •encriptação)

```

; domain logons = yes
```
- $\bullet$  Activa o servidor WINS (Windows Internet Name Services) ; wins support = yes
- • Outra opção é apontar para um servidor WINS na rede: ; wins server = w.x.y.z
- $\bullet$ Se existirem computadores sem suporte do WINS (ex: Linux) pode activar:

```
; wins proxy = yes
```
• Se alterar a linha seguinte para "yes", então a procura de nomes pode usar as bases de dados DNS disponíveis

dns proxy = no

### Share settings

- •Contém as definições das partilhas
- •Cada partilha tem associados comandos
- • Por defeito, cada utilizador tem acesso (leitura e escrita) ao seu directório home.
	- –O comando browsable=no faz com que os outros utilizadores não acedam a este directório.
	- –O Samba lê os ficheiros /etc/passwd e /etc/shadow para determinar qual é o directório home de um determinado utilizador
	- Por defeito, não é dado acesso a utilizadores anónimos (quest ok = no)
	- –Pode limitar que sistemas podem aceder a um determinado share (ex: hosts allow=????, hosts deny=????)

Exemplo:

- [homes]
- comment = Home Directories
- browseable = no
- writable = yes
- **valid users = %S** Por defeito, todos os utilizadores com uma conta local acedem ao seu directório *home.* Este comando<br>adiciona o nome do servico adiciona o nome do serviço
- create mode=664 Define as permissões quando o utilizador cria ou copia um ficheiro para o directório home
- directory mode = 775 Define as permissões dos directórios quando é criado um directório através da partilha
- • Para activar netlogon <sup>é</sup> necessário activar as seguintes linhas:
	- # Un-comment the following and create the netlogon directory for
	- # Domain Logons
	- ; [netlogon]
	- ; comment = Network Logon Service
	- ; path = /home/netlogon
	- ; guest ok = yes
	- ; writable = no
	- ; share modes = no
- Para configurar perfis, activar:<br># Un comment the following to pr •
	- # Un-comment the following to provide a specific roving profile
	- # share; the default is to use the user's home directory

;[Profiles]

- ; path = /home/profiles
- ; browseable = no
- ; guest ok = yes

### Share settings - continuação

- • Por defeito, a partilha de impressoras é dada a todos os utilizadores que tenham conta no computador ou no domínio.
- $\bullet$  As impressoras são "vistas" pelo seu nome NetBIOS # NOTE: If you have a BSD-style print system there is no need to# specifically define each individual printer**[printers]**  comment = All Printers path = /var/spool/sambabrowseable = no # Set public = yes to allow user 'guest account' to printguest ok = no writable = noprintable = yes
- O directório **tmp** é útil para os utilizadores partilharem ficheiros:<br>• **\*** This ana is useful for pagala to abara filse
	- # This one is useful for people to share files
	- ;[tmp]

```

; comment = Temporary file space
```
; path = /tmp

```

; read only = no
```

```
; public = yes
```
- O seguinte exemplo dá acesso de leitura à partilha "public" a todos os utilizadores e acesso de .<br> escrita apenas aos utilizadores do grupo "estudantes". escrita apenas aos utilizadores do grupo "estudantes"
	- # A publicly accessible directory, but read only, except for people

```
# in the "estudantes" group
```
;[public]

- ; comment = Public Stuff
- ; path = /home/samba
- ; public = yes
- ; read only = yes
- ; write list = @estudantes

### Exemplos de configuração

O exemplo seguinte configura a utilização de uma impressora apenas pelo utilizador *asist06*<br># A private printer, usable antichy asist06 •# A private printer, usable only by asist06. Spool data will be # placed in asist06's home directory. Note that asist06 must have# write access to the spool directory,# wherever it is.;[asist06p] ; comment = asist06's Printer; valid users = asist06 ; path = /home/asist06 ; printer = asist06\_printer; public = no ; writable = no ; printable = yesPode também definir uma partilha por máquina. A variável %m é substituída pelo nome da<br>máquina que se está a ligar ao servidor Samba •máquina que se está a ligar ao servidor Samba # The %m gets replaced with the machine name that is connecting.;[pchome]

```

; comment = PC Directories
```

```
; path = /usr/pc/%m; public = no
```

```

; writable = yes
```
 Pode também definir uma partilha acessível apenas a um conjunto de utilizadores  $\bullet$ 

```
;[myshare]
```

```

; comment = asist06's and prof's stuff
```

```
; path = /usr/somewhere/shared
```

```
; valid users = asist06 prof1
```

```
; public = no
```

```

; writable = yes
```
- ; printable = no
- ; create mask = 0765

### Gestão de utilizadores

•Se o servidor Samba não for o PDC da rede, então tem de o juntar ao domínio:

#### # net rpc join -U root

**Nota:** Este exemplo assume que o **root** é o utilizador administrador do PDC. Se for num domínio gerido por um computador Windows<br>então o utilizador é **administrator**.

- • Gestão de utilizadores Samba
	- Pode definir uma lista de utilizadores Samba diferente da lista de utilizadores da máquina Linux. Para isso pode usar os ficheiros:
		- /etc/samba/smbusers
		- /etc/samba/smbpasswd

Para criar um novo utilizador Samba é necessário:

1- Criar um utilizador e password.

- 2- Activar o acesso via Samba para o novo utilizador
- –Se o utilizador ainda não existe então pode criá-lo através do comando useradd
- Pode utilizar o comando smbpasswd para configurar o novo utilizador Samba Opções:
	- -a username adiciona o utilizador ao ficheiro /etc/samba/smbpasswd
	- -d username desactiva o utilizador

-e username – activa o utilizador

-r computername – permite alterar a password do utilizador num computador remoto (normalmente utiliza-se com a opção –U)

-U username – Altera o username no computador remoto

-x username – remove o utilizador do ficheiro /etc/samba/smbpasswd

#### Exemplo:

 # smbpasswd -a asist06 New SMB password: Retype SMB password:

Para activar o acesso via Samba para o utilizador **asist06**, fazer: # smbpasswd -e asist06 Enabled user asist06

– Pode utilizar a script mksmbpasswd.sh para adicionar todos os utilizadores do sistema ao ficheiro /etc/samba/smbpasswd

# **Bibliografia**

- The Linux System Administrator's Guide V0.9, L.<br>Wirzenius J. Oia S. Stafford, A. Wooks, LDP. Wirzenius, J. Oja, S. Stafford, A. Weeks, LDP, 2004
- Linux Systems Administration, Second<br>Faition Vicki Stanfield, Sybox, 2002 Edition,Vicki Stanfield, Sybex, 2002
- Red Hat Linux Networking and System<br>Administration 3rd Ed. Collings and W Administration, 3rd Ed., Collings and Wall, Wiley, 2005